# **Guia rápido**

**Sensor de radar para a medição contínua de nível de enchimento de produtos líquidos**

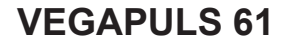

Foundation Fieldbus

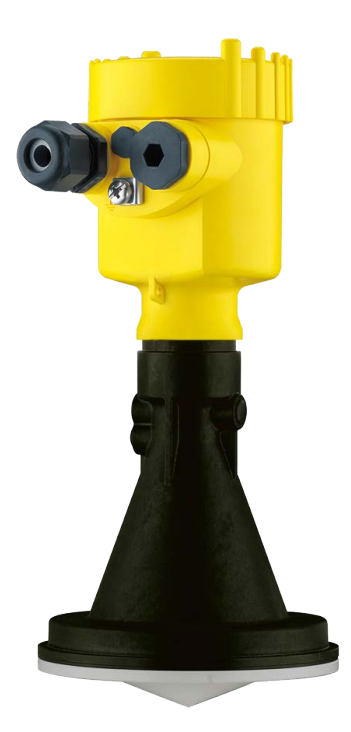

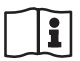

Document ID: 47102

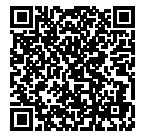

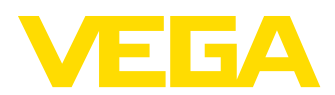

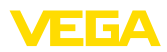

# **Índice**

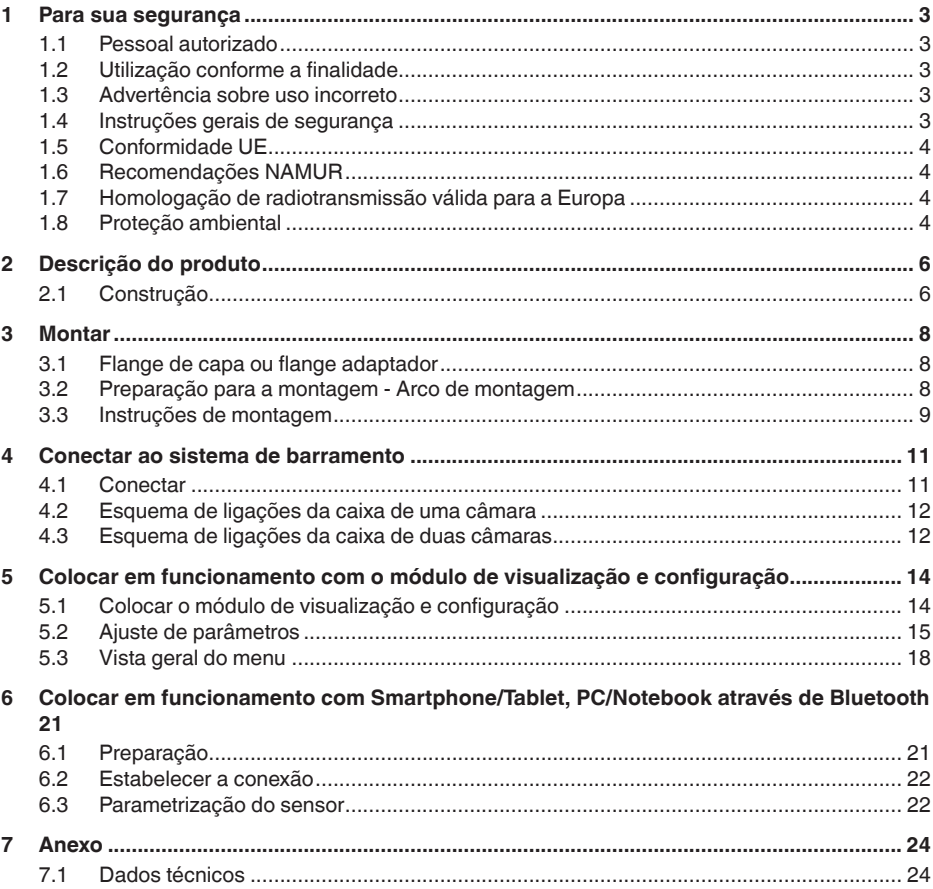

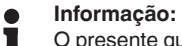

O presente guia rápido permite-lhe uma colocação rápida do aparelho em funcionamento.

Maiores informações podem ser obtidas no respectivo manual de instruções completo e, para aparelhos com qualificação SIL, no Safety Manual, que podem ser baixados na internet no nosso site.

### **manual de instruções VEGAPULS 61 - Foundation Fieldbus: ID do documento 36502**

Versão redacional do guia rápido: 2021-06-10

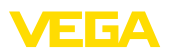

## <span id="page-2-0"></span>**1 Para sua segurança**

## <span id="page-2-1"></span>**1.1 Pessoal autorizado**

Todas as ações descritas nesta documentação só podem ser efetuadas por pessoal técnico devidamente qualificado e autorizado pelo responsável pelo sistema.

Ao efetuar trabalhos no e com o aparelho, utilize o equipamento de proteção pessoal necessário.

## <span id="page-2-2"></span>**1.2 Utilização conforme a finalidade**

O VEGAPULS 61 é um sensor para a medição contínua de nível de enchimento.

Informações detalhadas sobre a área de utilização podem ser lidas no capítulo " *Descrição do produto*".

A segurança operacional do aparelho só ficará garantida se ele for utilizado conforme a sua finalidade e de acordo com as informações contidas no manual de instruções e em eventuais instruções complementares.

## <span id="page-2-3"></span>**1.3 Advertência sobre uso incorreto**

Se o produto for utilizado de forma incorreta ou não de acordo com a sua finalidade, podem surgir deste aparelho perigos específicos da aplicação, por exemplo, um transbordo do reservatório, devido à montagem errada ou ajuste inadequado. Isso pode causar danos materiais, pessoais ou ambientais. Isso pode prejudicar também as propriedades de proteção do aparelho.

## <span id="page-2-4"></span>**1.4 Instruções gerais de segurança**

A aparelho atende aos padrões técnicos atuais, sob observação dos respectivos regulamentos e diretrizes. Ele só pode ser utilizado se estiver em perfeito estado técnico e um funcionamento seguro esteja assegurado. O usuário é responsável pelo funcionamento correto do aparelho. No caso de uso em produtos agressivos ou corrosivos que possa danificar o aparelho, o usuário tem que se assegurar, através de medidas apropriadas, o funcionamento correto do aparelho.

O usuário do aparelho deve observar as instruções de segurança deste manual, os padrões nacionais de instalação e os regulamentos vigentes relativos à segurança e à prevenção de acidentes.

Por motivos de segurança e garantia, intervenções que forem além dos manuseios descritos no manual de instruções só podem ser efetuadas por pessoal autorizado pelo fabricante. Modificações feitas por conta própria são expressamente proibidas. Por motivos de segurança, só podem ser usados acessórios indicados pelo fabricante.

Para evitar perigos, devem ser respeitadas as sinalizações e instruções de segurança fixadas no aparelho.

A baixa potência de transmissão do sensor de radar encontra-se muito abaixo dos valores-limites internacionalmente admissíveis. Se os aparelhos forem utilizados corretamente, conforme a finalidade, não

<span id="page-3-0"></span>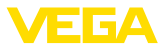

há perigo de danos à saúde. No capítulo " *Dados técnicos*" pode ser consultada a faixa de banda da freqüência de medição.

## **1.5 Conformidade UE**

O aparelho atente os requisitos legais das respectivas diretivas da UE. Através da utilização do símbolo CE, atestamos que o aparelho está em conformidade com estas diretivas.

A Declaração de conformidade da UE pode ser encontrada no nosso site.

#### **Compatibilidade eletromagnética**

Aparelhos com quatro condutores ou em modelo Ex-d-ia foram construídos para o uso em ambiente industrial. São de se esperar interferências nos cabos ou irradiadas, o que é comum em aparelhos da classe A conforme a norma EN 61326-1. Caso o aparelho venha a ser utilizado em outro tipo de ambiente, deve-se tomar medidas apropriadas para garantir a compatibilidade eletromagnética com outros aparelhos.

## <span id="page-3-1"></span>**1.6 Recomendações NAMUR**

A NAMUR uma associação que atua na área de automação da indústria de processamento na Alemanha. As recomendações NAMUR publicadas valem como padrões na instrumentação de campo.

O aparelho atende as exigências das seguintes recomendações NAMUR:

- NE 21 Compatibilidade eletromagnética de meios operacionais
- NE 53 Compatibilidade de aparelhos de campo e componentes de visualização/configuração
- NE 107 Automonitoração e diagnóstico de aparelhos de campo

Para maiores informações, vide [www.namur.de.](http://www.namur.de)

## <span id="page-3-2"></span>**1.7 Homologação de radiotransmissão válida para a Europa**

O aparelho foi testado conforme a edição atual das normas harmonizadas a seguir:

• EN 302372 - Tank Level Probing Radar

Desse modo, ele foi homologado para o uso dentro de reservatórios fechados em países da UE.

O uso é permitido em países da EFTA se os respectivos padrões tiverem sido aplicados.

Para o funcionamento em reservatórios fechados os pontos a até f do Annex E de EN 302372 precisam ser satisfeitos.

## <span id="page-3-3"></span>**1.8 Proteção ambiental**

A proteção dos recursos ambientais é uma das nossas mais importantes tarefas. Por isso, introduzimos um sistema de gestão ambiental com o objetivo de aperfeiçoar continuamente a proteção ecológica

47102-PT-210628 47102-PT-210628

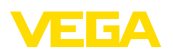

em nossa empresa. Nosso sistema de gestão ambiental foi certificado conforme a norma DIN EN ISO 14001.

Ajude-nos a cumprir essa meta, observando as instruções relativas ao meio ambiente contidas neste manual:

- Capítulo " *Embalagem, transporte e armazenamento*"
- Capítulo " *Eliminação controlada do aparelho*"

<span id="page-5-1"></span><span id="page-5-0"></span>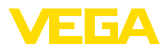

## **2 Descrição do produto**

## **2.1 Construção**

#### **Placa de características**

A placa de características contém os dados mais importantes para a identificação e para a utilização do aparelho:

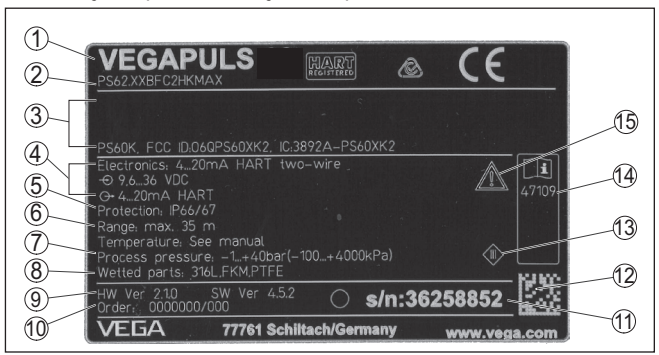

*Fig. 1: Estrutura da placa de características (exemplo)*

- *1 Tipo de aparelho*
- *2 Código do produto*
- *3 Homologações*
- *4 Alimentação e saída de sinal do sistema eletrônico*
- *5 Grau de proteção*
- *6 Faixa de medição*
- *7 Temperatura do processo e temperatura ambiente, pressão do processo*
- *8 Material das peças que entram em contato com o produto*
- *9 Versão do software e hardware*
- *10 Número do pedido*
- *11 Número de série do aparelho*
- *12 Código de matriz de dados para VEGA Tools-App*
- *13 Símbolo da classe de proteção do aparelho*
- *14 Números de identificação da documentação do aparelho*
- *15 Aviso sobre a necessidade de observar a documentação do aparelho*

A placa de características contém o número de série do aparelho, que permite encontrar os seguintes dados do aparelho em nossa homepage: **Número de série - Busca de aparelhos**

- Código do produto (HTML)
- Data de fornecimento (HTML)
- Características do aparelho específicas do pedido (HTML)
- Manual de instruções e Guia rápido no momento da entrega (PDF)
- Dados do sensor específicos do pedido para uma troca do sistema eletrônico (XML)
- Certificado de teste (PDF) opcional

Visite " [www.vega.com"](http://www.vega.com) e digite no campo de pesquisa o número de série de seu aparelho.

De forma alternativa, os dados podem ser encontrados com seu smartphone:

• Baixe o app no " *Apple App Store*" ou no " *Google Play Store*"

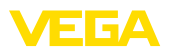

- Escaneie o código de matriz de dados na placa de características do aparelho ou
- Digite manualmente o número de série no app

<span id="page-7-1"></span><span id="page-7-0"></span>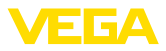

## **3 Montar**

## **3.1 Flange de capa ou flange adaptador**

Para a montagem do aparelho em uma luva, está disponível, também para a montagem posterior, um flange de capa combinado para DN 80 (ASME 3" ou JIS 80). Opcionalmente, o aparelho pode ser equipado de fábrica com flange adaptador a partir de DN 100 (ASME 4" ou JIS 100).

Com caixas de plástico, caixas de alumínio de uma câmara e caixas de aço, o flange de capa pode ser passado diretamente sobre a caixa. No caso de caixas de alumínio de duas câmaras, não é possível uma montagem posterior. O tipo de montagem tem que ser definido nesse caso já na encomenda.

Os desenhos dessas opções de montagem encontram-se no capítulo " *Medidas*".

![](_page_7_Figure_7.jpeg)

*Fig. 2: Montage do sensor de radar em flange*

## <span id="page-7-2"></span>**3.2 Preparação para a montagem - Arco de montagem**

O arco de montagem facilita a fixação na parede do reservatório ou no teto do silo. Ele é apropriado para a montagem na parede. no teto ou em lanças. Ele oferece principalmente uma possibilidade muito simples e efetiva de alinhar o sensor em relação à superfície do produto sólido.

O arco é fornecido solto e tem que ser aparafusado no sensor com os três parafusos Allen M5 x 10 e as arruelas de pressão antes da colocação em funcionamento. Torque máximo de aperto: vide capítulo " *Dados técnicos*". Ferramenta necessária: chave Allen tamanho 4. 47102-PT-210628 47102-PT-210628

![](_page_8_Picture_1.jpeg)

Para aparafusar o arco no sensor, são possíveis duas diferentes variantes. A depender da variante selecionada, o sensor pode ser girado no arco da seguinte maneira:

- Caixa de uma câmara
	- Ângulo de inclinação de 180° sem graduação
	- Ângulo de inclinação em três graduações de 0°, 90° e 180°
- Caixa de duas câmaras
	- Ângulo de inclinação de 90° sem graduação
	- Ângulo de inclinação em duas graduações 0°, e 90°

![](_page_8_Figure_9.jpeg)

*Fig. 3: Ajuste do ângulo de inclinação*

![](_page_8_Figure_11.jpeg)

*Fig. 4: Girar com fixação no centro*

## <span id="page-8-0"></span>**3.3 Instruções de montagem**

**Montar**

1. Distância da parede do reservatório > 200 mm, a antena deveria apresentar uma saliência do reservatório > 10 mm

![](_page_9_Picture_1.jpeg)

![](_page_9_Figure_2.jpeg)

*Fig. 5: Distância da antena para a parede/teto do reservatório*

2. Diâmetro mínimo da luva, a depender do comprimento da luva Para maiores informações, vide capítulo "*Montar*".

![](_page_10_Picture_0.jpeg)

**Técnica de conexão**

## <span id="page-10-0"></span>**4 Conectar ao sistema de barramento**

#### <span id="page-10-1"></span>**4.1 Conectar**

A conexão da alimentação de tensão e da saída de sinal é realizada através de terminais de encaixe na caixa do aparelho.

A ligação do módulo de visualização e configuração ou do adaptador de interface é feita através de pinos de contato na caixa.

#### **Informação:** Ť

O bloco de terminais é encaixável e pode ser removido do módulo eletrônico. Para tal, levantar o bloco de terminais com uma chave de fenda pequena e removê-lo. Ao recolocá-lo, deve-se escutar o encaixe do bloco.

**Passos para a conexão**

Proceda da seguinte maneira:

- 1. Desaparafuse a tampa da caixa
- 2. Remova um módulo de visualização e configuração eventualmente existente. Para tal, gire-o levemente para a esquerda
- 3. Soltar a porca de capa do prensa-cabo e remover o bujão
- 4. Decape o cabo de ligação em aprox. 10 cm (4 in) e as extremidades dos fios em aprox. 1 cm (0.4 in)
- 5. Introduza o cabo no sensor através do prensa-cabo

![](_page_10_Picture_15.jpeg)

*Fig. 6: Passos 5 e 6 do procedimento de conexão*

- *1 Caixa de uma câmara*
- *2 Caixa de duas câmaras*
- 6. Encaixar as extremidades dos fios nos terminais conforme o esquema de ligações

#### **Nota:**

Fios rígidos e fios flexíveis com terminais são encaixados diretamente nos terminais do aparelho. No caso de fios flexíveis sem terminal, pressionar o terminal por cima com uma chave de fenda pequena para liberar sua abertura. Quando a chave de fenda é removida, os terminais são normalmente fechados.

- 7. Controlar se os cabos estão corretamente fixados nos bornes, puxando-os levemente
- 8. Conectar a blindagem no terminal interno de aterramento. Conectar o terminal externo de aterramento à compensação de potencial.

![](_page_11_Picture_1.jpeg)

- 9. Apertar a porca de capa do prensa-cabo, sendo que o anel de vedação tem que abraçar completamente o cabo
- 10. Recolocar eventualmente o módulo de visualização e configuração
- 11. Aparafusar a tampa da caixa

Com isso, a conexão elétrica foi concluída.

### <span id="page-11-0"></span>**4.2 Esquema de ligações da caixa de uma câmara**

**Compartimento do sistema eletrônico e de conexão**

![](_page_11_Figure_8.jpeg)

*Fig. 7: Compartimento do sistema eletrônico e de conexões - Caixa de uma câmara*

- *1 Alimentação de tensão, saída de sinal*
- *2 Pinos de contato para módulo de visualização e configuração ou adaptador de interface*
- *3 Interruptor de simulação ("1" = operação com liberação de simulação)*
- *4 Para unidade externa de visualização e configuração*
- *5 Terminais de aterramento para a conexão da blindagem do cabo*

### <span id="page-11-1"></span>**4.3 Esquema de ligações da caixa de duas câmaras**

**Compartimento de conexões**

![](_page_11_Figure_17.jpeg)

*Fig. 8: Compartimento de conexão - Caixa de duas câmaras*

- *1 Alimentação de tensão, saída de sinal*
- *2 Para módulo de visualização e configuração ou adaptador de interface*
- *3 Para unidade externa de visualização e configuração*
- *4 Terminais de aterramento para a conexão da blindagem do cabo*

![](_page_12_Picture_0.jpeg)

![](_page_12_Picture_1.jpeg)

#### **Informação:**  $\mathbf i$

Não é possível utilizar paralelamente uma unidade externa de visualização e configuração e de um modulo de visualização e configuração no compartimento de conexão.

<span id="page-13-1"></span><span id="page-13-0"></span>![](_page_13_Picture_1.jpeg)

## **5 Colocar em funcionamento com o módulo de visualização e configuração**

## **5.1 Colocar o módulo de visualização e configuração**

O módulo de visualização e configuração pode ser empregue no sensor e removido do mesmo novamente a qualquer momento. Ao fazê-lo podem ser selecionadas quatro posições deslocadas em 90°. Para tal, não é necessário uma interrupção da alimentação de tensão.

Proceda da seguinte maneira:

- 1. Desaparafuse a tampa da caixa
- 2. Coloque o módulo de visualização e configuração no sistema eletrônico na posição desejada e gire-o para direita até que ele se encaixe
- 3. Aparafuse firmemente a tampa da caixa com visor

A desmontagem ocorre de forma análoga, no sentido inverso.

O módulo de visualização e configuração é alimentado pelo sensor. Uma outra alimentação não é necessária.

![](_page_13_Picture_11.jpeg)

*Fig. 9: Colocação do módulo de visualização e configuração na caixa de uma câmara no compartimento do sistema eletrônico*

![](_page_14_Picture_0.jpeg)

![](_page_14_Picture_2.jpeg)

*Fig. 10: Colocação do módulo de visualização e configuração na caixa de duas câmaras*

- *1 No compartimento do sistema eletrônico*
- *2 No compartimento de conexões*

#### **Nota:** П

Caso se deseje equipar o aparelho com um módulo de visualização e configuração para a indicação contínua do valor de medição, é necessária uma tampa mais alta com visor.

## <span id="page-14-0"></span>**5.2 Ajuste de parâmetros**

1. Através do módulo de visualização e configuração, vá ao menu "*Colocação em funcionamento*".

![](_page_14_Figure_10.jpeg)

2. Na opção do menu "*Produto*", selecionar o produto para sua aplicação, por exemplo, "*Solução aquosa*".

![](_page_14_Figure_12.jpeg)

3. Selecione na opção do menu "*Aplicação*" o reservatório, a aplicação e a forma do reservatório, por exemplo, tanque de armazenamento.

![](_page_14_Figure_14.jpeg)

4. Efetue a calibração nas opções do menu "*Calibração Mín.*" e "*Calibração Máx.*".

#### **Ajustar parâmetros**

![](_page_14_Picture_17.jpeg)

![](_page_15_Picture_1.jpeg)

Setup ...<br>Vessel height/Me. range Max. adjustment Min. adjustment Damping Current output mode

![](_page_15_Figure_3.jpeg)

![](_page_15_Figure_4.jpeg)

#### **Exemplo de parametrização**

Pelo fato de um sensor de radar ser um instrumento de medição de distância, é medida a distância do sensor até a superfície do produto. Para exibir a altura propriamente dita do produto, é necessário atribuir uma altura percentual à distância medida.

![](_page_15_Figure_7.jpeg)

*Fig. 11: Exemplo de parametrização Calibração Mín./Máx.*

- *1 Nível de enchimento mín. = distância de medição máx.*
- *2 Nível de enchimento máx. = distância de medição mín.*
- *3 Nível de referência*

Para esta calibração, é definida a distância com o reservatório cheio e quase vazio. Se esses valores não forem conhecidos, a calibração pode ser efetuada também, por exemplo, com distâncias de 10 % e 90 %. O ponto de partida para determinar essas distâncias é sempre a superfície de vedação da rosca ou do flange.

A função "*Memória de curvas de eco*" permite salvar a curva de eco do momento da colocação em funcionamento. Isso é, em geral, recomendado e até mesmo obrigatório para a utilização função Asset Management. O armazenamento deveria ocorrer com o nível de enchimento o mais baixo possível. **Diagnóstico - Memória de curvas de eco**

> Com o software de configuração PACTware e um PC é possível visualizar em alta resolução e utilizar a curva de eco para detectar alterações do sinal durante o tempo de funcionamento. Além disso, a curva de eco da colocação em funcionamento pode ser exibida também na janela de curvas de eco e ser comparada com a curva de eco atual.

![](_page_16_Picture_0.jpeg)

Setup Display **Diagnostics Additional adjustments** Info

Diagnostics Sinulation Curve indication Echo curve nenory Device status

Echo curve nenory Save echo curve of the setup?

**Outros ajustes - Supressão de sinais falsos**

As condições a seguir causam reflexões falsas e podem interferir na medição:

- Luvas altas
- Anteparos dentro do reservatório, como vigas
- Agitadores
- Incrustações ou costuras de solda nas paredes do reservatório

![](_page_16_Picture_11.jpeg)

#### **Nota:**

Uma supressão de sinais falsos detecta, marca e salva os sinais falsos para que eles não sejam mais considerados na medição do nível de enchimento.

Isso deveria ocorrer com o menor nível de enchimento possível para que as reflexões eventualmente existentes possam ser detectadas.

Proceda da seguinte maneira:

1. Escolher com *[->]* a opção do menu " *Supressão de sinais falos*" e confirmar com *[OK]*.

![](_page_16_Picture_271.jpeg)

- 2. Confirmar três vezes com *[OK]* e introduzir a distância real entre o sensor e a superfície do produto.
- 3. Após a confirmação com *[OK]*, todos os sinais falsos existentes nessa área são detectados e salvos pelo sensor.

#### **Nota:**

Controlar distância para a superfície do produto, pois um ajuste errado (muito grande) do nível atual pode ser salvo como sinal falso. Isso faria com que o nível nessa posição não seja mais medido.

Se já tiver sido configurada no sensor uma supressão de sinais falsos, é exibida na seleção de " *Supressão de sinais falsos*" a seguinte janela:

![](_page_17_Picture_1.jpeg)

![](_page_17_Picture_253.jpeg)

**Apagar**: Uma supressão de sinais falsos já criada será completamente apagada, o que faz sentido se a supressão de sinais falsos criada não mais for adequada às circunstâncias do reservatório relativas à técnica de medição.

**Ampliar**: Uma ampliação de uma supressão de sinais falsos já criada é ampliada. Isso faz sentido se uma supressão de sinais falsos tiver sido efetuada com um nível de enchimento muito alto, de forma que não tenha sido possível detectar todos os ecos falsos. Quando se seleciona " *Ampliar*", é exibida a distância para a superfície do produto da supressão de sinais falsos. Esse valor pode então ser alterado e a a supressão de sinais falsos pode ser mudada de acordo com esta faixa.

## <span id="page-17-0"></span>**5.3 Vista geral do menu**

#### **Colocação em funcionamento**

![](_page_17_Picture_254.jpeg)

47102-PT-210628 47102-PT-210628

![](_page_18_Picture_0.jpeg)

### **Display**

![](_page_18_Picture_246.jpeg)

#### **Diagnóstico**

![](_page_18_Picture_247.jpeg)

#### **Outros ajustes**

![](_page_18_Picture_248.jpeg)

**Info**

![](_page_18_Picture_249.jpeg)

![](_page_19_Picture_1.jpeg)

![](_page_19_Picture_60.jpeg)

![](_page_20_Picture_0.jpeg)

## <span id="page-20-0"></span>**6 Colocar em funcionamento com Smartphone/Tablet, PC/Notebook através de Bluetooth**

## <span id="page-20-1"></span>**6.1 Preparação**

Certifique-se se a função Bluetooth do módulo de visualização e configuração está ativada. Para tal, o interruptor no lado inferior precisa estar na posição " *On*".

![](_page_20_Picture_5.jpeg)

*Fig. 12: Ativar Bluetooth*

*1 Interruptor On = Bluetooth ativado Off = Bluetooth não está ativado*

**Mudar PIN do sensor**

A conceção de segurança da configuração Bluetooth exige obrigatoriamente que o ajuste de fábrica do PIN do sensor seja mudada. Com isto é evitado uma acesso não-autorizado ao sensor.

O ajuste de fábrica do PIN do sensor é " **0000**". Primeiro mude o PIN do sensor no menu de configuração do sensor, por ex. no " **1111**":

1. No menu de configuração ir para *Outros ajustes*", " *PIN*"

#### **Nota:** П

A opção do menu " *PIN*" só é exibida se a configuração estiver desbloqueada no menu " *Colocação em funcionamento*", " *Bloquear/ desbloquear configuração*".

![](_page_20_Figure_14.jpeg)

**Ativar Bluetooth**

<span id="page-21-0"></span>![](_page_21_Picture_1.jpeg)

![](_page_21_Picture_245.jpeg)

<span id="page-21-1"></span>A parametrização do sensor ocorre através de app de configuração em Smartphone/Tablet e DTM quando se trata de PC/Notebook.

![](_page_22_Picture_0.jpeg)

#### **Vista do app**

![](_page_22_Picture_32.jpeg)

*Fig. 13: Exemplo de uma vista do App - colocação em funcionamento - calibração do sensor*

## <span id="page-23-0"></span>**7 Anexo**

## <span id="page-23-1"></span>**7.1 Dados técnicos**

#### **Instrução para aparelhos homologados**

Para aparelhos homologados (por ex. com homologação Ex) valem os dados técnicos conforme as respectivas instruções de segurança fornecidas. A depender por ex. das condições do processo ou da alimentação de tensão, eles podem divergir dos dados aqui apresentados.

Todos os documentos de homologação podem ser baixados em nosso site.

#### **Dados eletromecânicos - Modelos IP66/IP67 e IP66/IP68 (0,2 bar)**

Opções do prensa-cabo

- $-$  Entrada do cabo  $M20 \times 1.5$ ;  $\frac{1}{2}$  NPT
- 
- 
- Ʋ Prensa-cabo M20 x 1,5; ½ NPT (ø do cabo: vide tabela abaixo)
- Ʋ Bujão M20 x 1,5; ½ NPT

 $-$  Tampa  $\frac{1}{2}$  NPT

![](_page_23_Picture_360.jpeg)

Seção transversal do fio (terminais com mola)

 $-$  Fio rígido, fio flexível  $0.2 \ldots 2.5$  mm<sup>2</sup> (AWG 24  $\ldots$  14)

 $-$  Fio com terminal 0,2 ... 1,5 mm<sup>2</sup> (AWG 24 ... 16)

#### **Alimentação de tensão**

Tensão de serviço U<sub>s</sub>  $9...32$  V DC Tensão de operação U<sub>B</sub> com iluminação 13,5 … 32 V DC<br>.. ligada

Alimentação por/quantidade máx. de sensores

Ʋ Barramento de campo máx. 32

![](_page_23_Picture_26.jpeg)

![](_page_24_Picture_0.jpeg)

![](_page_24_Picture_20.jpeg)

![](_page_25_Picture_1.jpeg)

![](_page_25_Picture_18.jpeg)

![](_page_26_Picture_0.jpeg)

![](_page_26_Picture_20.jpeg)

Printing date:

![](_page_27_Picture_1.jpeg)

As informações sobre o volume de fornecimento, o aplicativo, a utilização e condições operacionais correspondem aos conhecimentos disponíveis no momento da impressão.

Reservados os direitos de alteração

© VEGA Grieshaber KG, Schiltach/Germany 2021

 $C \in$ 

VEGA Grieshaber KG Am Hohenstein 113 77761 Schiltach Alemanha

Telefone +49 7836 50-0 E-mail: info.de@vega.com www.vega.com